# *Release Notes – ET1N2 Android Jellybean Patch for GPS Rollover Fix*

**[Introduction](#page-0-0) [Description](#page-0-1) [Contents](#page-0-2)** [Device Compatibility](#page-0-3) [Installation Requirements](#page-1-0) [Installation Instructions](#page-1-1) [Release Date](#page-1-2)

#### <span id="page-0-0"></span>**Introduction**

This Package includes support for GPS week number roll over Patch

## <span id="page-0-1"></span>**Description**

Updated to handle extended GPS Week number for correct date calculation due to GPS week number roll over

## <span id="page-0-2"></span>**Contents**

SPR37323\_ET1N2\_JB\_GPSRollover\_Fix.zip - GPS week number roll over Patch.

```
New GPS Firmware version | 91.101
```
## <span id="page-0-3"></span>**Device Compatibility**

This software release has been approved for use with the following Symbol devices.

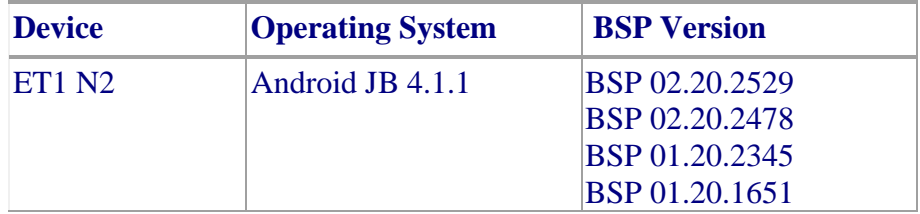

## <span id="page-1-0"></span>**Installation Requirements**

This SW is intended for the ET1 N2 JB devices.

## <span id="page-1-1"></span>**Installation Instructions**

- 1. Copy SPR37323\_ET1N2\_JB\_GPSRollover\_Fix.zip to the root directory of SD card.
- 2. Place the SD card in the device to be upgraded and connect to A/C power.
- 3. Press and hold the Power button on the device until the Device options menu appears.
- 4. Tap on Reset to reboot the device.

5. When the device is rebooting hold the right Scan/Action button to enter Recovery update mode.

- 6. When the Recovery Mode screen appears release the Right Scan/Action button.
- 7. Tap Home key to access recovery menu screen.
- 8. Tap P1, P2 keys to navigate to "apply update from /sdcard" option.
- 9. Tap P3 to select this option.
- 10. Tap P1, P2 keys to navigate to the update zip file.
- 11. Tap P3 to select this option.
- 12. After pressing P3, the upgrade will start.
- 13. After upgrading successfully, the screen will back to Recovery mode menu.
- 14. Tap P1, P2 keys to navigate to the "reboot system now" option.
- 15. Tap P3 to select this option.
- 16. After pressing P3 system will reboot.

## <span id="page-1-2"></span>**Release Date**

June 17, 2019